## Fichier:Prendre une photo - Smartphone Android One UI Home.jpg

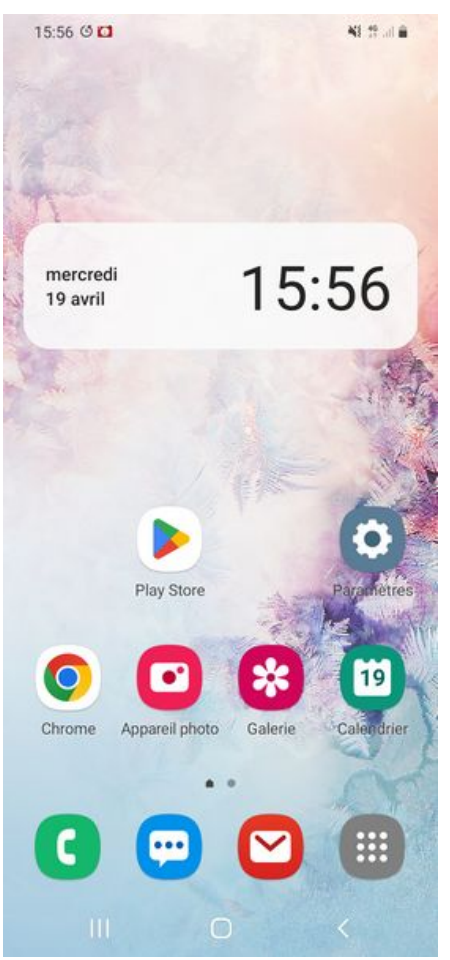

Taille de cet aperçu :276 × 598 [pixels](https://rennesmetropole.dokit.app/images/thumb/a/a6/Prendre_une_photo_-_Smartphone_Android_One_UI_Home.jpg/276px-Prendre_une_photo_-_Smartphone_Android_One_UI_Home.jpg).

Fichier [d'origine](https://rennesmetropole.dokit.app/images/a/a6/Prendre_une_photo_-_Smartphone_Android_One_UI_Home.jpg) (1 080 × 2 340 pixels, taille du fichier : 1,25 Mio, type MIME : image/jpeg) prendre\_une\_photo\_-\_Smartphone\_Android\_One\_UI\_Home

## Historique du fichier

Cliquer sur une date et heure pour voir le fichier tel qu'il était à ce moment-là.

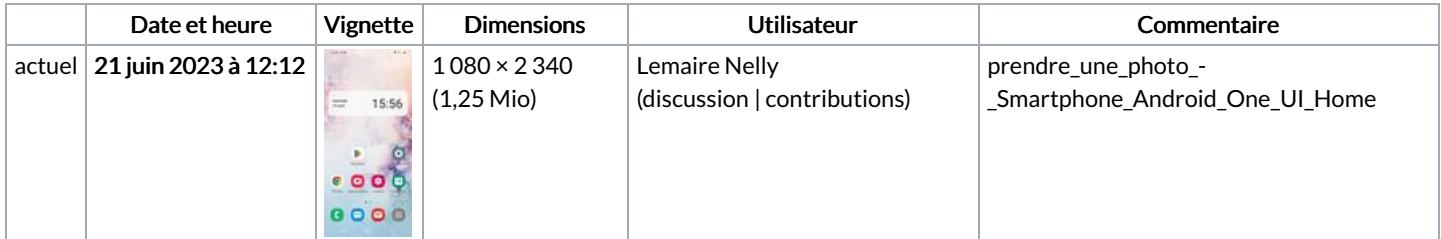

Vous ne pouvez pas remplacer ce fichier.

## Utilisation du fichier

Les 2 fichiers suivants sont des doublons de celui-ci (plus de [détails](https://rennesmetropole.dokit.app/wiki/Sp%25C3%25A9cial:Recherche_fichier_en_double/Prendre_une_photo_-_Smartphone_Android_One_UI_Home.jpg)) :

Fichier:Ajouter une ic ne sur le bureau - Smartphone Android Screenshot [20230419-155658](https://rennesmetropole.dokit.app/wiki/Fichier:Ajouter_une_ic_ne_sur_le_bureau_-_Smartphone_Android_Screenshot_20230419-155658_One_UI_Home.jpg) One UI Home.jpg [Fichier:Partager](https://rennesmetropole.dokit.app/wiki/Fichier:Partager_une_photo_partir_de_la_galerie_-_Smartphone_Android_One_UI_Home.jpg) une photo partir de la galerie - Smartphone Android One UI Home.jpg

Les 2 pages suivantes utilisent ce fichier :

Mettre un limiteur de données mobiles - [Smartphone](https://rennesmetropole.dokit.app/wiki/Mettre_un_limiteur_de_donn%25C3%25A9es_mobiles_-_Smartphone_Android) Android Prendre une photo - [Smartphone](https://rennesmetropole.dokit.app/wiki/Prendre_une_photo_-_Smartphone_Android) Android

## Métadonnées

Ce fichier contient des informations supplémentaires, probablement ajoutées par l'appareil photo numérique ou le numériseur utilisé pour le créer. Si le fichier a été modifié depuis son état original, certains détails peuvent ne pas refléter entièrement l'image modifiée.

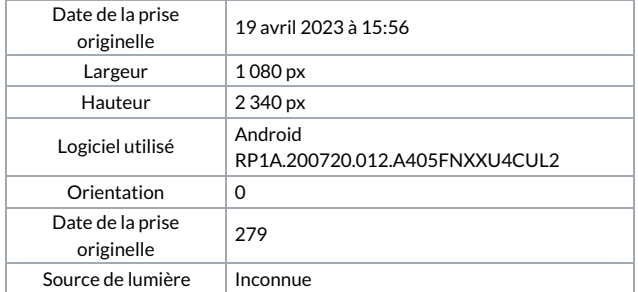